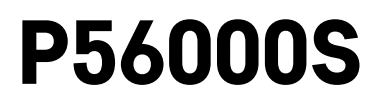

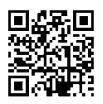

## FI | Tulvatunnistin

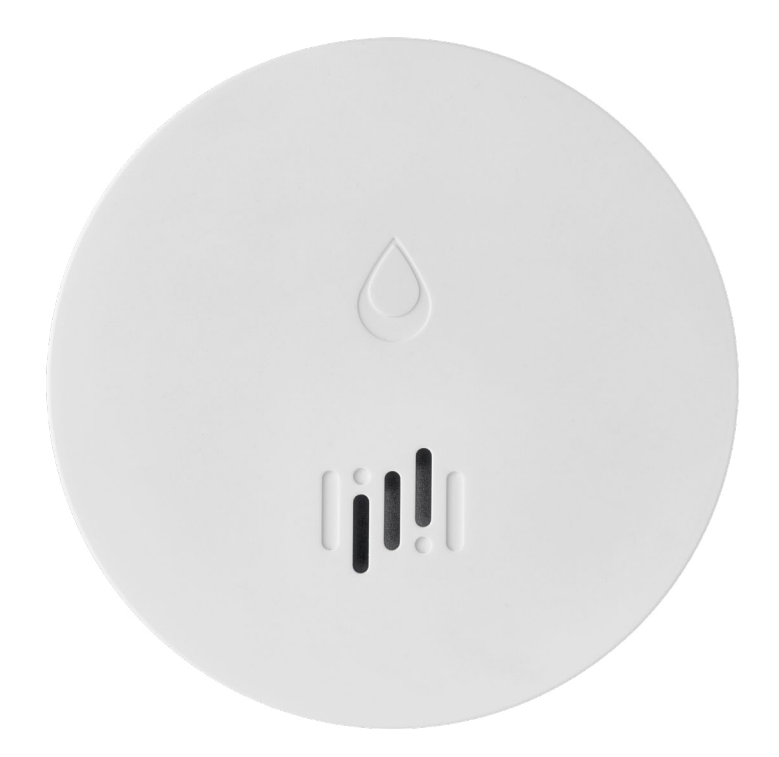

# (2) Sisällys

<span id="page-0-0"></span>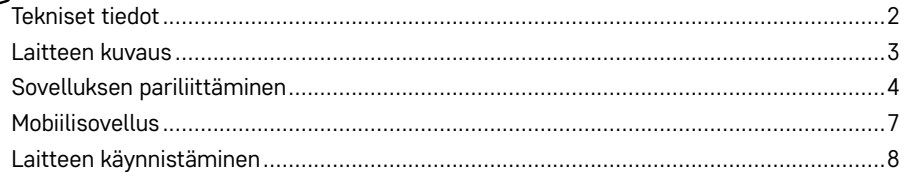

<span id="page-1-0"></span>Tämä käyttöopas sisältää tärkeitä turvallisuustietoja tunnistimen asennuksesta ja käytöstä. Lue käyttöopas huolella ja talleta se tulevaa käyttöä varten.

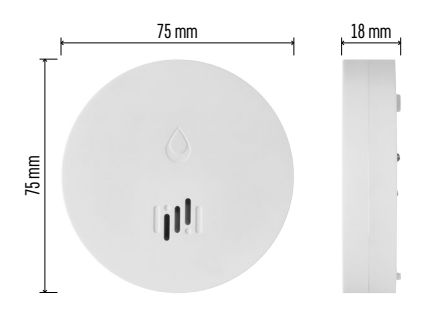

## **Tekniset tiedot**

Toimintalämpötila ja kosteus: 0 °C – +50 °C, 5 % – 95 % (ilman kondensaatiota) Kotelon luokitus: IP65 Äänimerkki: > 85 dB, kun etäisyys 1 m Virrankulutus: < 20 μA valmiustilassa, < 65 mA hälytystilassa Lähetystaajuus: 2.4 GHz, 25 mW EIRP maks., Zigbee 3.0 -protokolla Virransyöttö: 1× 3 V CR2 Mitat: 18 × 75 mm Paino: 49 g

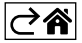

<span id="page-2-0"></span>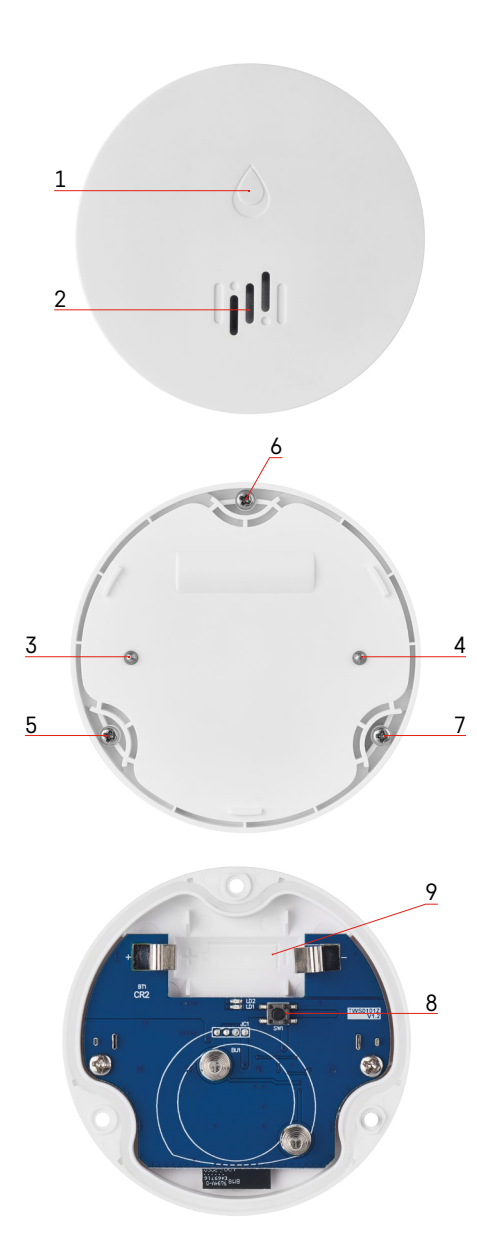

## **Laitteen kuvaus**

- $1 LED$
- 2 kovaääninen sireeni
- 3, 4 vedentunnistin
- 5, 6, 7 ruuvit
- 8 pariliitospainike
- 9 paristo

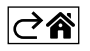

## <span id="page-3-0"></span>**Sovelluksen pariliittäminen**

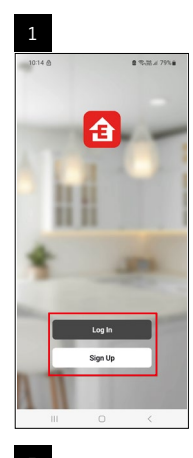

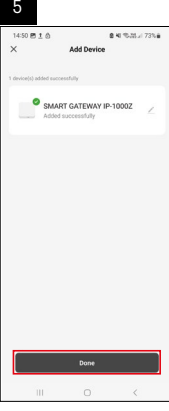

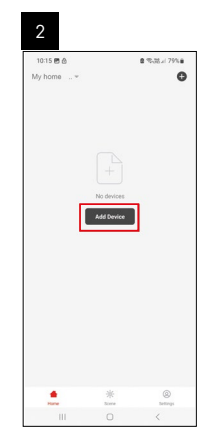

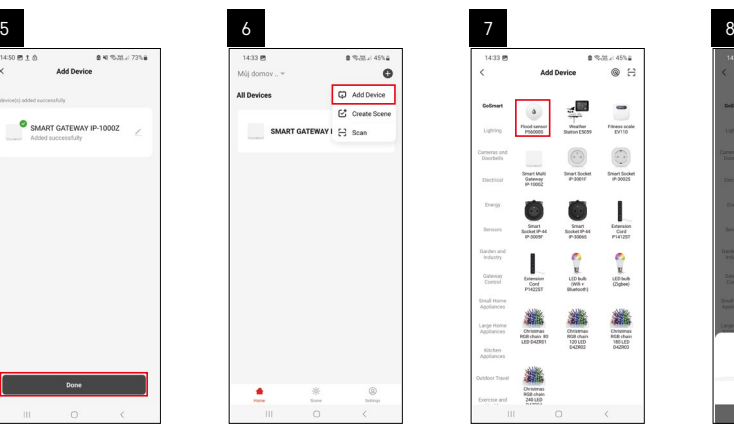

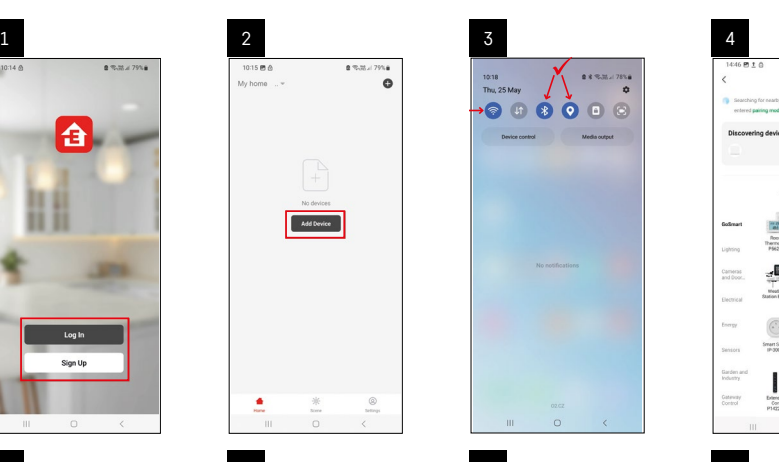

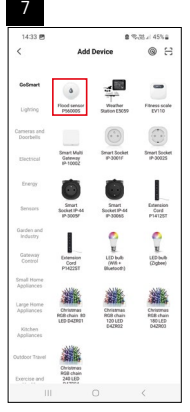

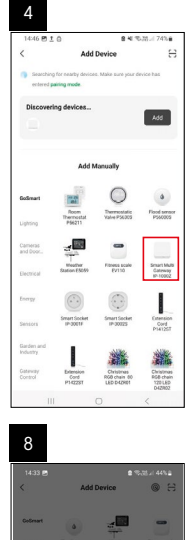

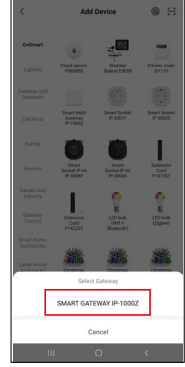

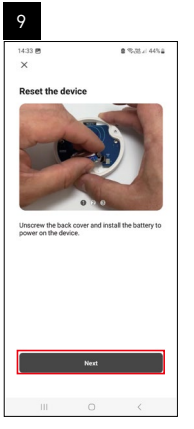

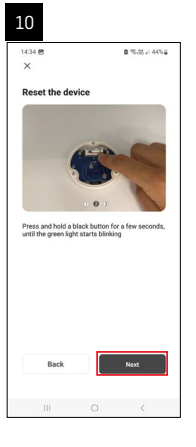

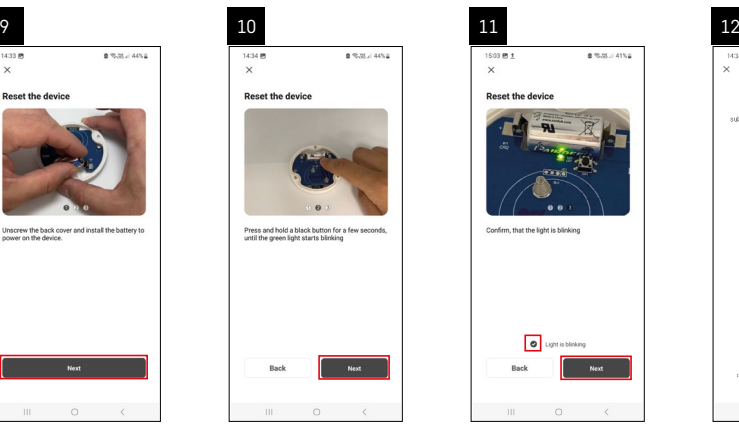

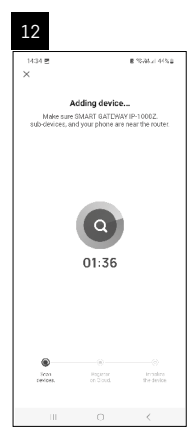

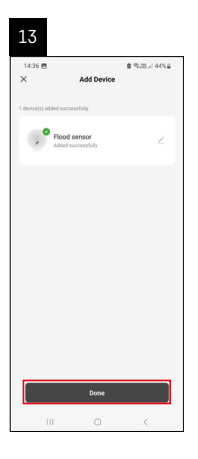

## **Skenaarioiden luominen**

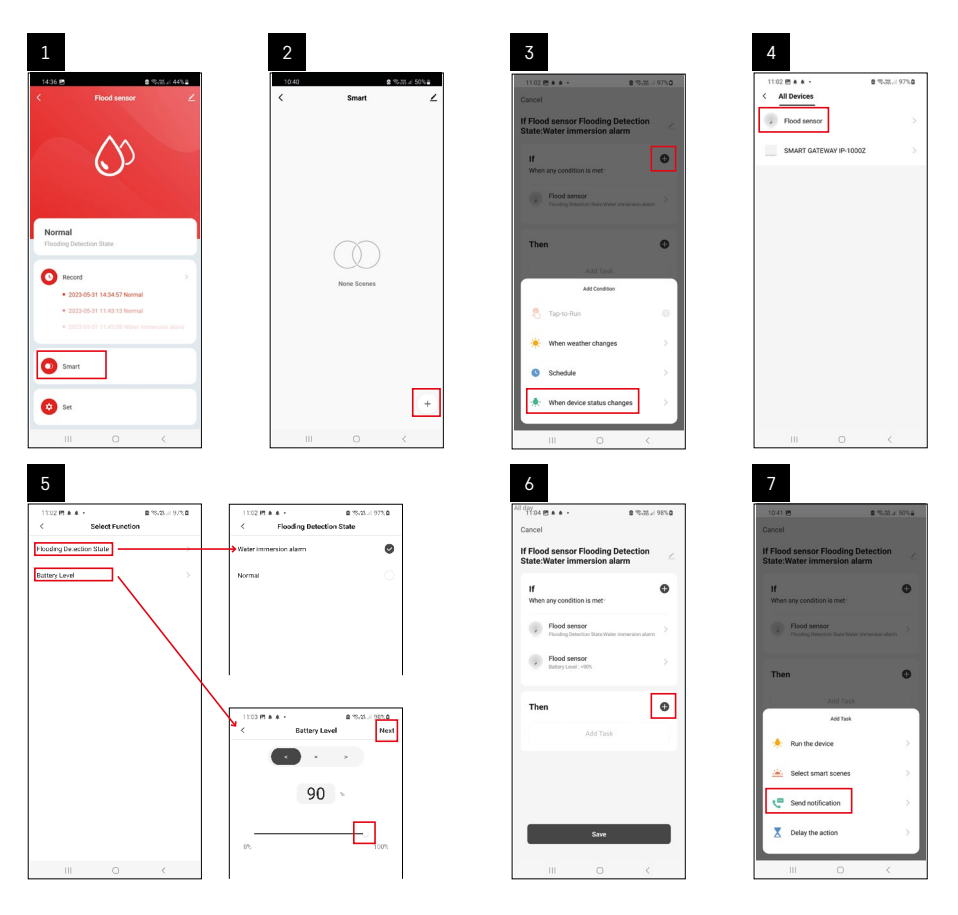

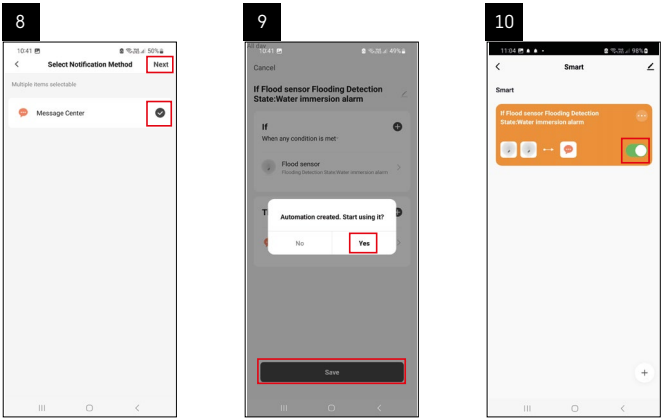

Nähdäksesi hälytykset tai paristojen loppumista koskevat viestit, sinun on ensin luotava sovelluksessa ns. skenaario.

- 1. Napauta sovelluksessa Smart, napauta + oikeassa alakulmassa ja napauta sitten vihreää valokuvaketta.
- 2. Valitse tulvatunnistin, vahvista hälytystila ja aseta akun jänniteprosentti.
- 3. Vahvista ja napauta puhelinkuvaketta ja viimeistele asetukset.
- 4. Jos haluat poistaa skenaarion, napauta kynäkuvaketta oikeassa yläkulmassa ja vahvista poistaminen.

#### **Skenaarion poistaminen**

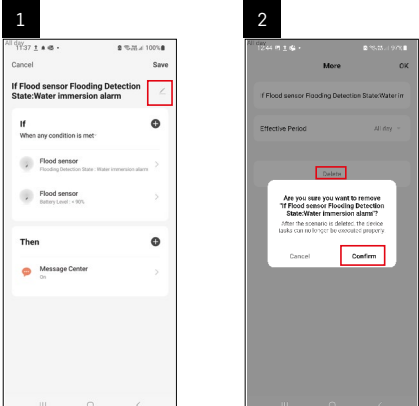

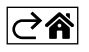

## <span id="page-6-0"></span>**Mobiilisovellus**

Tunnistinta voidaan ohjata käyttämällä iOS:n tai Androidin mobiilisovellusta. Lataa EMOS GoSmart -sovellus laitteeseesi.

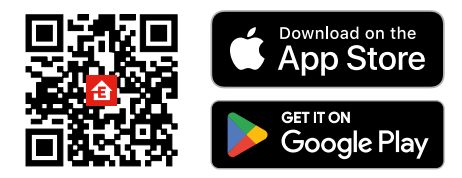

Napauta **Sisäänkirjautuminen**-painiketta, jos olet käyttänyt sovellusta aikaisemmin. Muussa tapauksessa napauta **Rekisteröidy**-painiketta ja rekisteröidy.

#### **Zigbee-yhdyskäytävän pariliittäminen sovellukseen**

*(Jos käytät jo yhdyskäytävää, jätä tämä vaihe väliin)*

Liitä virtajohto yhdyskäytävään ja ota GPS- ja Bluetooth-yhteys käyttöön mobiililaitteellasi.

Napauta sovelluksessa **Lisää laite**.

Napauta **GoSmart**-listaa vasemmalla ja napauta Smart Multi Gateway IP-1000Z -kuvaketta.

Noudata sovelluksen ohjeita ja syötä nimi ja salasana 2.4 GHz Wi-Fi-verkkoon.

Yhdyskäytävä pariliitetään sovellukseen 2 minuutin kuluessa.

*Huomio: Jos yhdyskäytävä ei muodosta paria, toista prosessi ja tarkasta asetukset yhdyskäytävän käyttöohjeesta. 5 GHz:n Wi-Fi-verkkoja ei tueta.*

#### **Tunnistimen pariliittäminen sovellukseen**

Kierrä takakansi auki ja aseta paristo tunnistimeen.

Paina pitkään pariliitospainiketta (5 sekuntia) tai kosketa molempia vesitunnistimia 3× kosteilla sormilla tai kostealla liinalla yli 2 sekunnin ajan.

Vihreä LED alkaa vilkkua – pariliitostila on aktivoitu 2 minuutin ajaksi.

#### Napauta sovelluksessa **Lisää laite**.

Napauta **GoSmart**-listaa vasemmalla ja napauta Tulvatunnistin P5600S -kuvaketta.

Noudata sovelluksen ohjeita ja syötä nimi ja salasana 2.4 GHz Wi-Fi-verkkoon.

Ilmaisin pariliitetään sovellukseen 2 minuutin kuluessa Vihreä LED lopettaa vilkkumisen. Vaihda takakansi.

*Huomio: Jos ilmaisin ei muodosta pariyhteyttä, toista menettely. 5 GHz:n Wi-Fi-verkkoja ei tueta.*

#### **Sovelluksen päävalikon kuvakkeiden kuvaus**

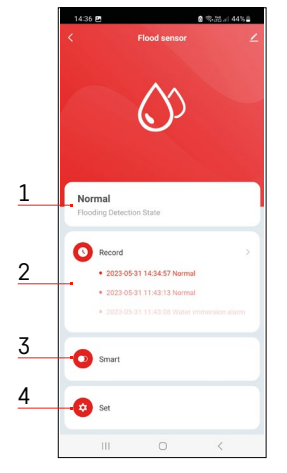

- **1. Ilmaisimen tila** (normaali tai hälytystila)
	- sovellus näyttää varoitusviestin hälytystapauksessa
- **2. Tallennushistoria**
	- näyttää hälytysten/paristojen alhaisten varaustilojen historian
- **3. Skenaarion luominen**
	- on asetettava, jotta laite lähettää viestejä hälytysten tiloista tai paristojen alhaisesta varaustilasta
- **4. Pariston tila**
	- sovellus näyttää pariston alhaisen varaustason viestin, kun jännite laskee alle 2,44 volttiin.
	- tunnistin arvioi pariston jännitetason 12 tunnin välein tai jokaisen hälytyksen aktivoitumisen yhteydessä.

*Katso lisätietoja asetuksista kohdasta Skenaarioiden luominen.*

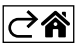

<span id="page-7-0"></span>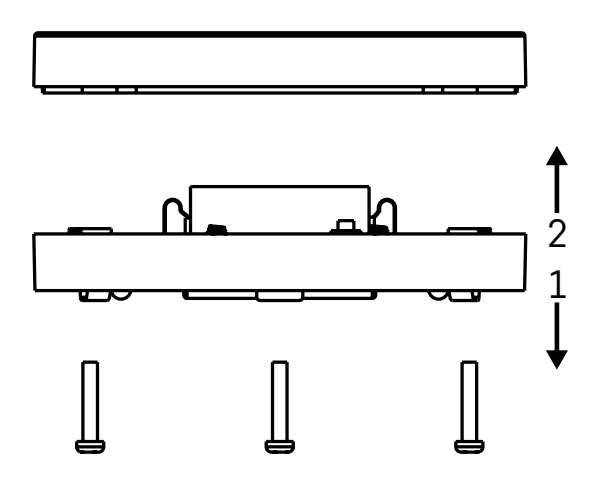

### **Laitteen käynnistäminen**

Irrota 3 ruuvia tulvatunnistimen alapuolelta, irrota kansi ja aseta paristo paikalleen.

Käytä ainoastaan alkaliparistoja. Älä koskaan käytä uudelleenladattavia paristoja.

Varmista, että laitat pariston oikein paikalleen ja napaisuudet oikeille kohdille!

Vaihda kansi.

Tulvatunnistimen testaaminen – kosketa molemmilla vesitunnistimilla vettä, esimerkiksi kosketa niitä kostein sormin tai aseta tulvatunnistin märän pyyhkeen päälle niin, että vesitunnistimet ovat pyyhettä vasten. Ääni- ja optinen hälytys aktivoituvat.

#### **Tunnistimen sijoittaminen**

Aseta tulvatunnistin tasaiselle, johtamattomalle pinnalle välittömästi lähelle kriittistä pistettä, jossa vettä saattaa vuotaa, kuten esimerkiksi pesukoneen, astianpesukoneen, vesihanan, kattilan tai ikkunalaudan jne. viereen.

Tunnistimen tulee sijaita näkyvällä paikalla.

Tunnistin on suunniteltu käytettäväksi ainoastaan sisätilassa.

**HUOMIO:** tulvatunnistin tunnistaa ainoastaan vesitunnistimia koskettaneen nesteen läsnäolon.

#### **Hälytysvaroitus**

Jos vuoto havaitaan, tulvatunnistin alkaa lähettää ääni- ja optista signaalia.

Tulvatunnistin jatkaa jatkuvaa piippausta ja sen LED vilkkuu punaisena samaan aikaan.

Vesihälytys näytetään sovelluksessa.

Hälyttimen äänimerkkiä ei voi väliaikaisesti vaimentaa eikä sammuttaa.

Täten EMOS spol. s r.o. vakuuttaa, että radiolaitetyyppi P56000S on direktiivin 2014/53/EU mukainen. EU-vaatimustenmukaisuusvakuutuksen koko teksti on saatavana seuraavasta internetosoitteesta: <http://www.emos.eu/download>.

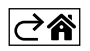